## Sametime Help Guide

Please see below the additional help in collecting deployment information for your IBM Software. (You may need to zoom in to more easily view the screenshots.)

Follow the appropriate procedure below to access the list of users with advanced user rights on Windows NT or Windows 2000.

*Note: You must be user in the local Administration group to perform the procedures below:* 

### **On Windows NT or Windows 2000:**

1) Click Start-Programs-Administrative Tools (Common)-User Manager.

- 2) In the User Manager window, select Policies User Rights.
- 3) In the User Rights Policy window, select the Show Advanced User Rights check box
- 4) In the Rights drop down box, select the user right you want to grant. Click Add.  *(The required user rights are Create token object, Increase quotas, Replace a process level token, Act as*

*part of the operating system, and Log on as a service.)* 

5) In the "Add Users and Groups" window, select the appropriate user or group and click OK.

6) In the User Rights Policy window, select the user or group you have added from the "Grant to" list box and click OK.

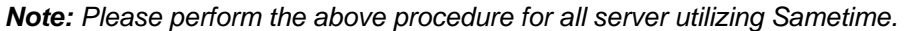

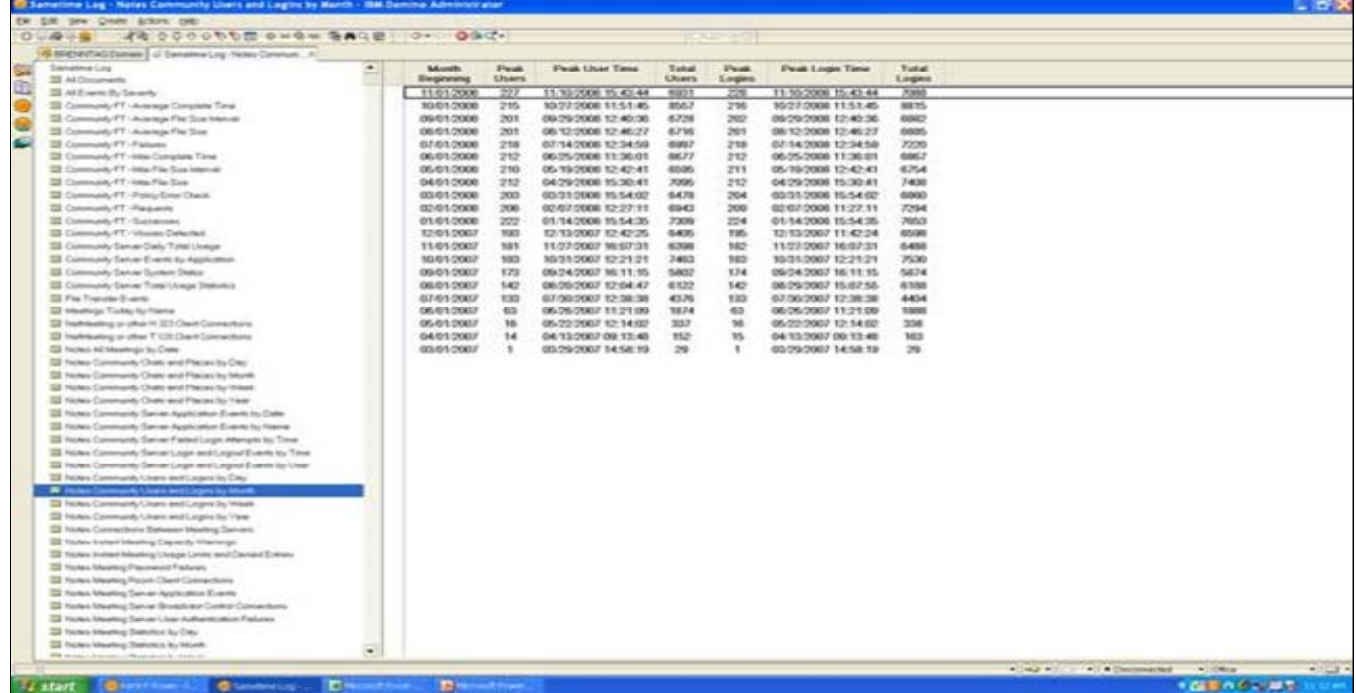

### **How to determine the version of Lotus Sametime**

To determine which version of the Sametime server is installed, open a web browser, and in the Address field (or by pressing Ctrl+O), enter the following:

#### **http://<servername>/Sametime/buildinfo.txt**

(where <servername> is the Fully Qualified Domain Name of the Sametime server)

To determine the server version, compare the contents of the buildinfo.txt file to the appropriate table below (based on your server platform),

| Release   | <b>Type</b>                    | Version=                                                                                  | <b>Build date</b>                      |
|-----------|--------------------------------|-------------------------------------------------------------------------------------------|----------------------------------------|
| 8.0.2     | Standard                       | Windows, AIX, Linux, Solaris:<br>SAMETIME8.0.2 20081209.1843<br>WIN32AIXSOLLIN_WESTFORD   | Tue Dec 9 20:53:06 EST<br>2008         |
|           |                                | Flavor=IMWC                                                                               |                                        |
|           | Entry                          | Windows, AIX, Linux, Solaris:<br>SAMETIME8.0.2_20081209.1843_<br>WIN32AIXSOLLIN_WESTFORD  | Tue Dec 9 20:53:06 EST<br>2008         |
|           |                                | Flavor=IME                                                                                |                                        |
|           | <b>Limited Use</b>             | Windows, AIX, Linux, Solaris:<br>SAMETIME8.0.2 20081209.1843<br>WIN32AIXSOLLIN_WESTFORD   | Tue Dec 9 20:53:06 EST<br>2008         |
|           |                                | Flavor=IMLU                                                                               |                                        |
|           | <b>Connect Server (Resell)</b> | Windows, AIX, Linux, Solaris:<br>SAMETIME8.0.2_20081209.1843<br>WIN32AIXSOLLIN_WESTFORD   | Tue Dec 9 20:53:06 EST<br>2008         |
|           |                                | Flavor=IMR                                                                                |                                        |
| 8.0.1     | Standard                       | Windows, AIX, Linux, Solaris:<br>SAMETIME8.0.1_20080415.2101_<br>WIN32AIXSOLLIN_LEXINGTON | Tue Apr 15 23:00:16 EDT<br>2008        |
|           |                                | Flavor=IMWC                                                                               |                                        |
|           | Entry                          | Windows, AIX, Linux, Solaris:<br>SAMETIME8.0.1 20080415.2101<br>WIN32AIXSOLLIN_LEXINGTON  | Tue Apr 15 23:00:16 EDT<br>2008        |
|           |                                | Flavor=IME                                                                                |                                        |
|           | <b>Connect Server (Resell)</b> | Windows, AIX, Linux, Solaris:<br>SAMETIME8.0.1_20080415.2101_<br>WIN32AIXSOLLIN_LEXINGTON | Tue Apr 15 23:00:16 EDT<br>2008        |
|           |                                | Flavor=IMR                                                                                |                                        |
| 8         | Standard                       | Windows, AIX, Linux, Solaris:<br>SAMETIME8.0_20071119.1501_WI<br>N32AIXSOLLIN_LEXINGTON   | Mon Nov 19 17:30:34<br><b>EST 2007</b> |
|           |                                | Flavor=IMWC                                                                               |                                        |
|           | Entry                          | Windows, AIX, Linux, Solaris:<br>SAMETIME8.0 20071119.1501 WI<br>N32AIXSOLLIN_LEXINGTON   | Mon Nov 19 17:30:34<br><b>EST 2007</b> |
|           |                                | Flavor=IME                                                                                |                                        |
|           | <b>Limited Use</b>             | Windows, AIX, Linux, Solaris:<br>SAMETIME8.0 20071119.1501 WI<br>N32AIXSOLLIN LEXINGTON   | Mon Nov 19 17:30:34<br><b>EST 2007</b> |
|           |                                | Flavor=IMLU                                                                               |                                        |
|           | <b>Connect Server (Resell)</b> | Windows, AIX, Linux, Solaris:                                                             | Mon Nov 19 17:30:34                    |
|           |                                | SAMETIME8.0_20071119.1501 WI<br>N32AIXSOLLIN LEXINGTON                                    | <b>EST 2007</b>                        |
|           | Trial                          | Flavor=IMR                                                                                | Mon Nov 19 17:30:34                    |
|           |                                | Windows, AIX, Linux, Solaris:<br>SAMETIME8.0 20071119.1501 WI<br>N32AIXSOLLIN_LEXINGTON   | <b>EST 2007</b>                        |
|           |                                | Flavor=IMWCT                                                                              |                                        |
| 7.5.1 CF2 | <b>Limited Use</b>             | Windows, AIX, Linux, Solaris:                                                             | Same as 7.5.1                          |

**Windows, AIX, Linux, and Solaris information**

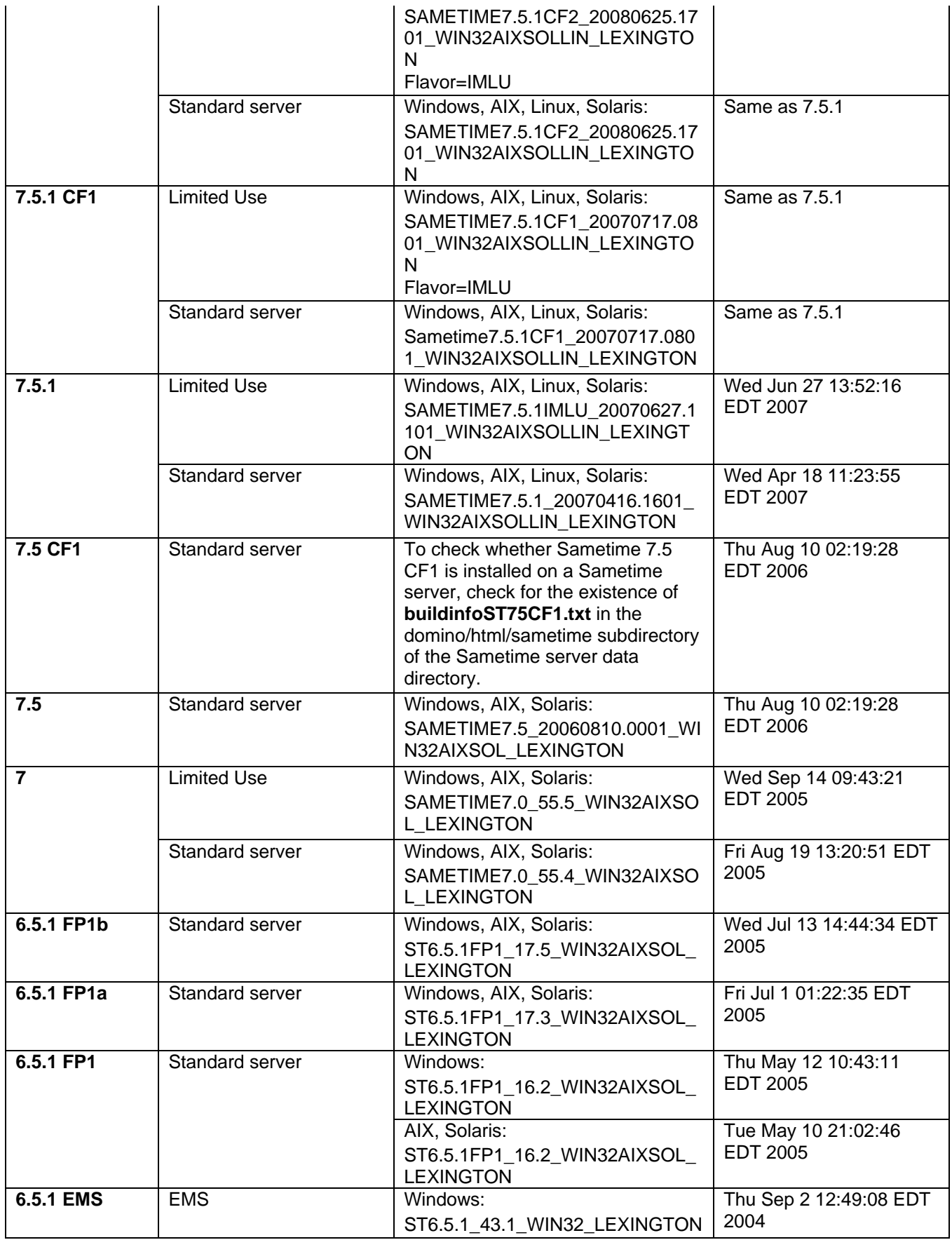

# IBM Program usage and installation report instructions

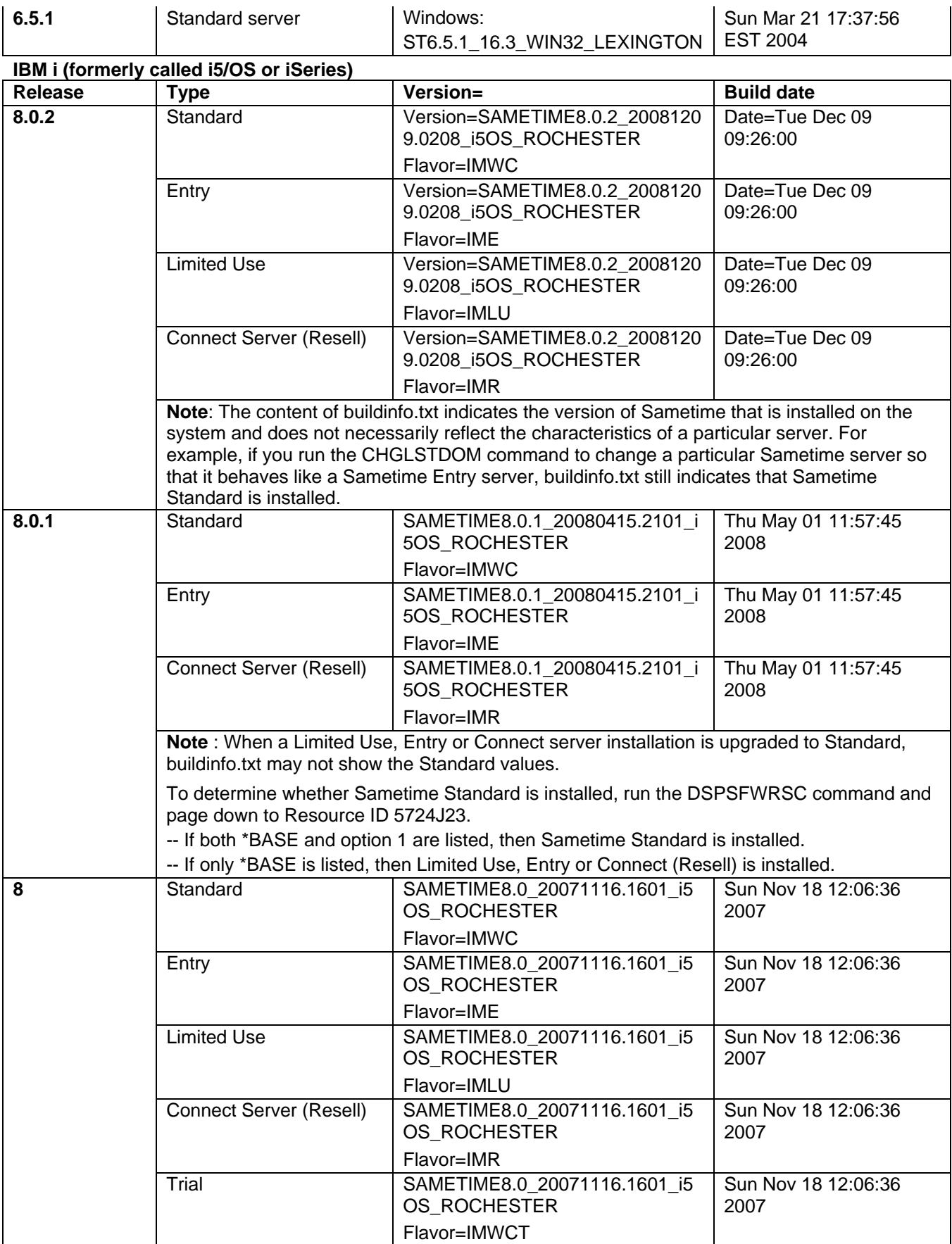

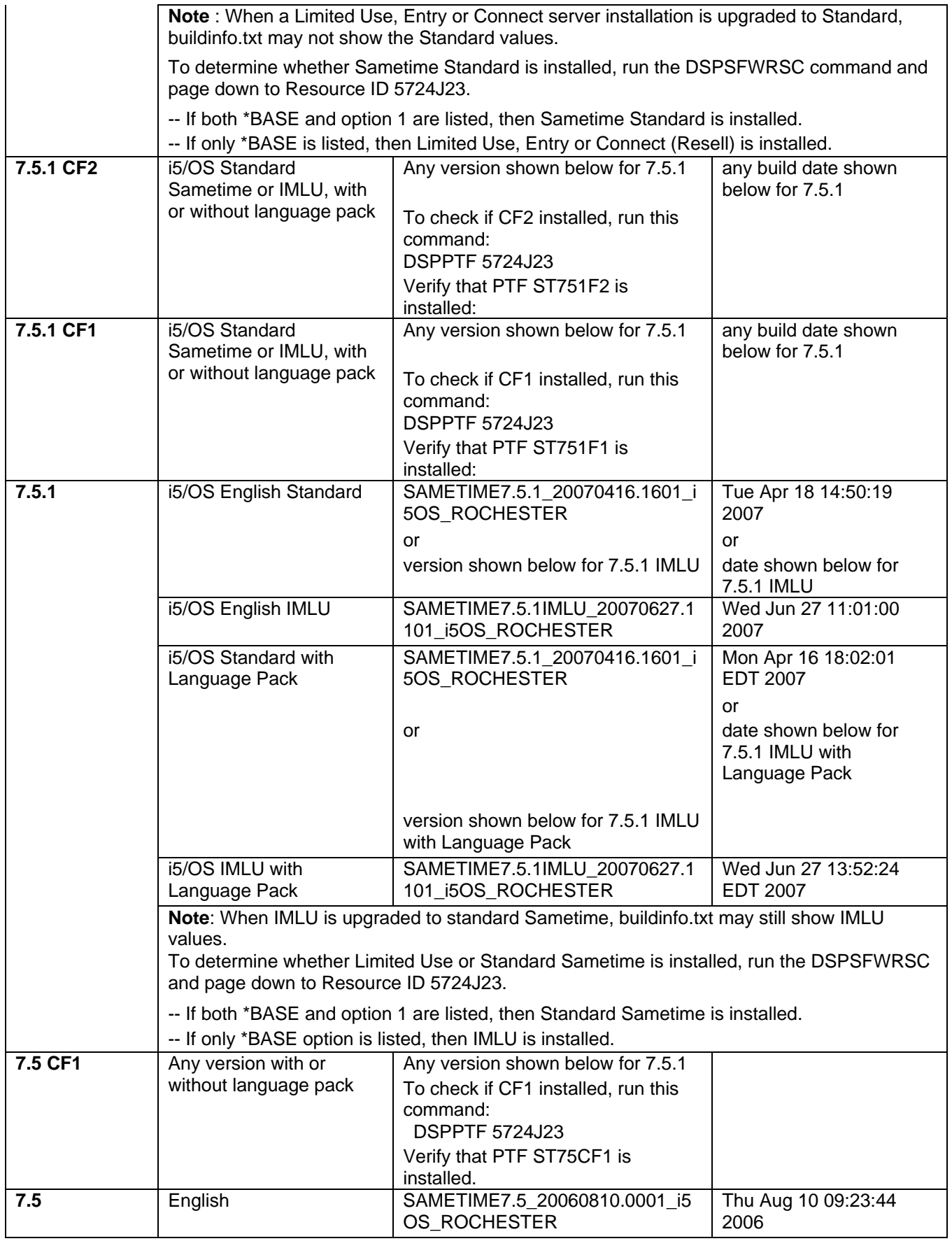

# IBM Program usage and installation report instructions

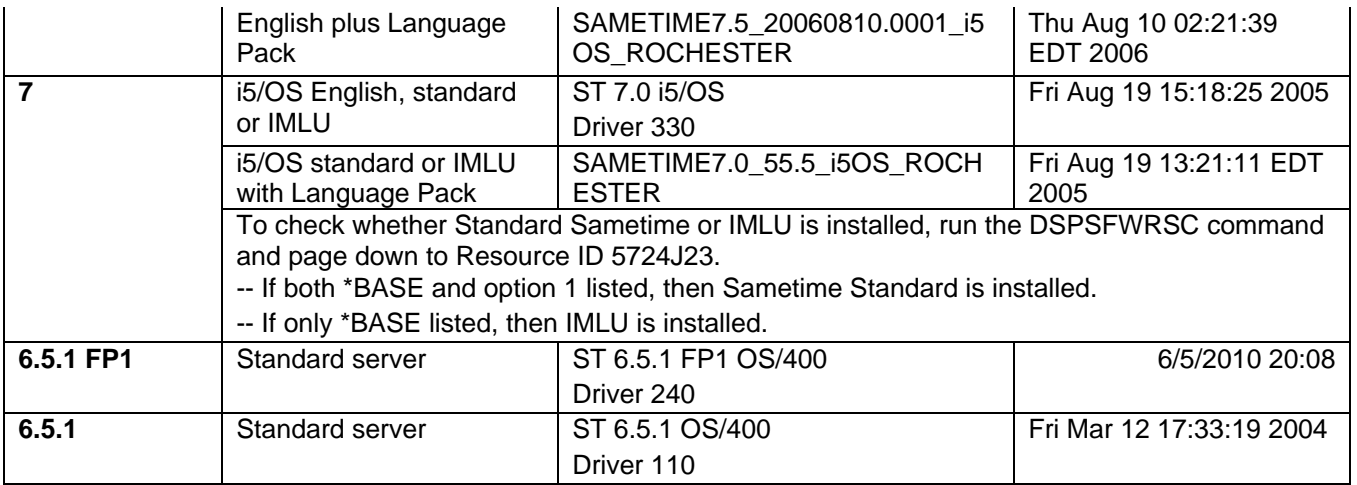